# **Additional Information**

## **BEA WebLogic Server 8.1 SP3 and SP6**

WebLogic Server is an application server from BEA Systems that implements Java 2 Enterprise Edition technologies, including servlets, Java Server Pages, and Enterprise Java Beans (EJB). An application server provides web, EJB, and client containers into which some SAS 9.1 mid-tier products are loaded and therefore must be installed before using those products.

This product is an "embedded" version of WebLogic Server. It may be used only in conjunction with SAS applications.

The media titled "BEA WebLogic Full Installer" installs a new instance of the WebLogic Application Server version 8.1 SP3 and is intended for the platform specified on the CD. The media titled "Service Pack 6 Upgrade Installer for WebLogic Server 8.1" is also intended for the platform specified on the CD and is used to upgrade an existing WebLogic Server 8.1 instance (such as 8.1 SP3) previously installed via SAS provided OEM CDs to WebLogic Server 8.1 SP6.

#### **Installing from a SAS Software Depot**

If you are using a software depot, use the following steps to find the appropriate information for installing the BEA software:

- 1. Start the SAS Software Navigator and select the language you want to run in from the **Choose Language** dialog.
- 2. Select the **Software Index** option in the opening SAS Software Navigator dialog and click **Next**.
- 3. Specify the location for your SAS installation data file (SID file) in the text box and click **Next**.
- 4. Verify the SID file in the next screen and click **Next**.
- 5. When the SAS Software Navigator finishes loading, select **CD Index** in the tree in the lefthand pane.
- 6. Scroll to the CDs described by host in the table below and expand the entry.

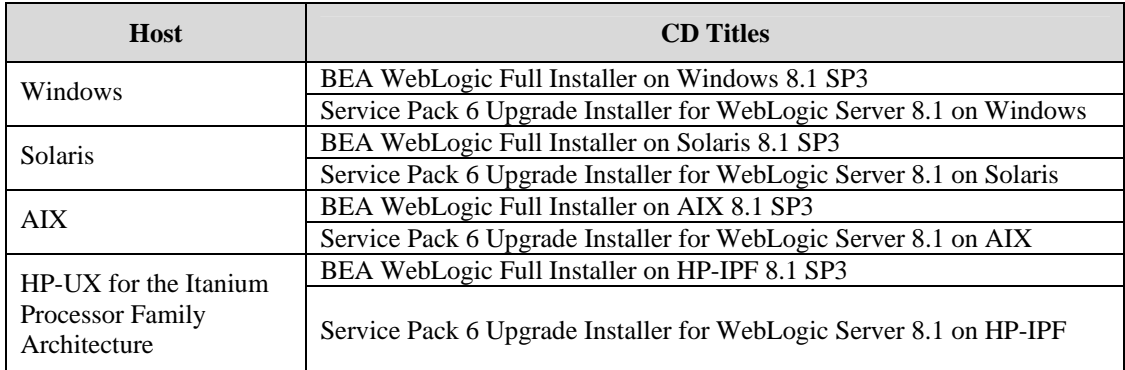

- 7. Click on the single entry in the expanded location.
- 8. Follow the directions in the HTML page that opens in the right-hand panel to install your software.

### **Installing from the Media**

If you are installing from the media itself, use the following steps to find the appropriate information for installing the BEA software:

- 1. Consult the table above for the CDs you will need to install from.
- 2. Insert the CD in the CD-ROM drive. UNIX users should mount the CD using the appropriate mount commands. If the autoplay does not start, find setup.exe (Windows) or setup.sh (UNIX) and execute it.
- 3. Select the language you want to run in from the **Choose Language** dialog.
- 4. Follow the directions in the HTML page that opens in the right-hand panel to install your software.

### **Licensing**

Once installed, the WebLogic Server instance will contain a production license. Depending on the version the CD may install patches that address security advisories or bug fixes. The patches installed via the CD will include those available from BEA at the time of CD creation. The file sas applied patches.txt, located in the BEA WebLogic installation directory, lists the patches installed. For the latest patch information, refer to the information available from the "Web Application Servers" links at

<http://support.sas.com/documentation/configuration/thirdpartysupport/> .

#### **Support**

As part of the OEM license agreement between SAS and BEA, all licensing, installation, patch acquisition, patch installation, and technical questions should be addressed to SAS rather than BEA. Should you need assistance with the software, we ask that only the SAS Installation Representative or the SAS Support Consultant call our Technical Support Division. Sites in the U.S. and Canada may call (919) 677-8008, Monday through Friday. Other sites should contact their SAS Installation Representative or SAS Support Consultant for the nearest SAS Institute office. Before calling, you may want to explore the SAS Institute Technical Support Web site,

<http://support.sas.com/techsup/intro.html>, which provides a mechanism for reporting problems. SAS Institute also maintains several other electronic services for tracking problems and questions for Technical Support. These electronic services are available 24 hours a day.

*SAS and all other SAS Institute product or service names are registered trademarks or trademarks of SAS Institute Inc. in the USA and other countries. Other brand and product names are registered trademarks or trademarks of their respective companies.*  ® *indicates USA registration.* 

*Copyright* © *2007 SAS Institute Inc. Cary, NC, USA. All rights reserved.*